© Calix AB 2007

© Calix AB 2007

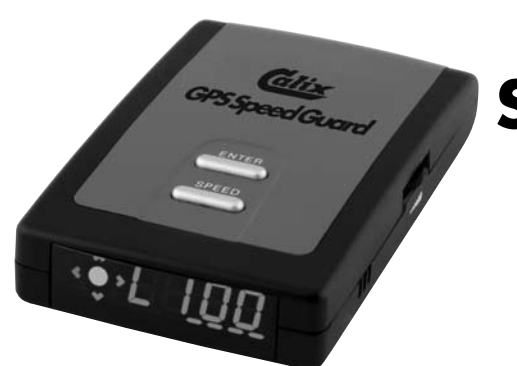

# **Calix GPS Speed Guard**

### Användar- och installationsmanual

### **INTRODUKTION**

Tack för att du valt att köpa en Calix GPS Speed Guard produkt. För att kunna använda produkten till dess fulla potential ber vi dig att noggrant läsa igenom denna manual.

Calix GPS Speed Guard används för att lokalisera fartkameror.

Calix GPS Speed Guard är en liten, hundraprocentigt laglig GPS-mottagare med plats för upp till 80.000 koordinater plus 186 egna koordinater (POI). Med en inbyggd 12-kanalers satellitmottagare beräknar den din position varje sekund och kan därienom räkna ut fordonets hastighet.

Calix GPS Speed Guard jämför hela tiden din körposition med den inbyggda databasen för att se om det finns lagrade fartkameraplatser på din körsträcka. Tack vare den exklusiva 3-koordinatens antifalsklarmsteknologi kan du vara säker på att den larmar vid rätt tidpunkt och plats. När du närmar dig en lagrad plats ger Calix GPS Speed Guard, tack vare GPS-teknologin, ifrån sig såväl ljudsignal som visuell information.

Vår trafikmiljö blir mer och mer stressfylld och därmed ökar också risken att köra för fort. Under de närmaste åren kommer antalet hastighetskameror att öka drastiskt – allt för att hålla nere hastigheterna på våra vägar.

Du kan lagra egna positioner i din Calix GPS Speed Guard genom enkla knapptryckningar. För ytterligare säkerhet kan du märka ut exempelvis skolor, viltstråk, farliga vägavsnitt, olyckspunkter samt andra platser som du anser vara av den karaktären att en påminnelse är på sin plats.

### **I paketet finns följande saker:**

- Calix GPS Speed Guard enhet
- Cigarettändar-adapter 12-24 Volt
- USB-kabel
- Magnetfäste
- Bruksanvisning
- CD-Romskiva

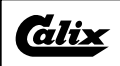

## INNEHÅLLSFÖRTECKNING

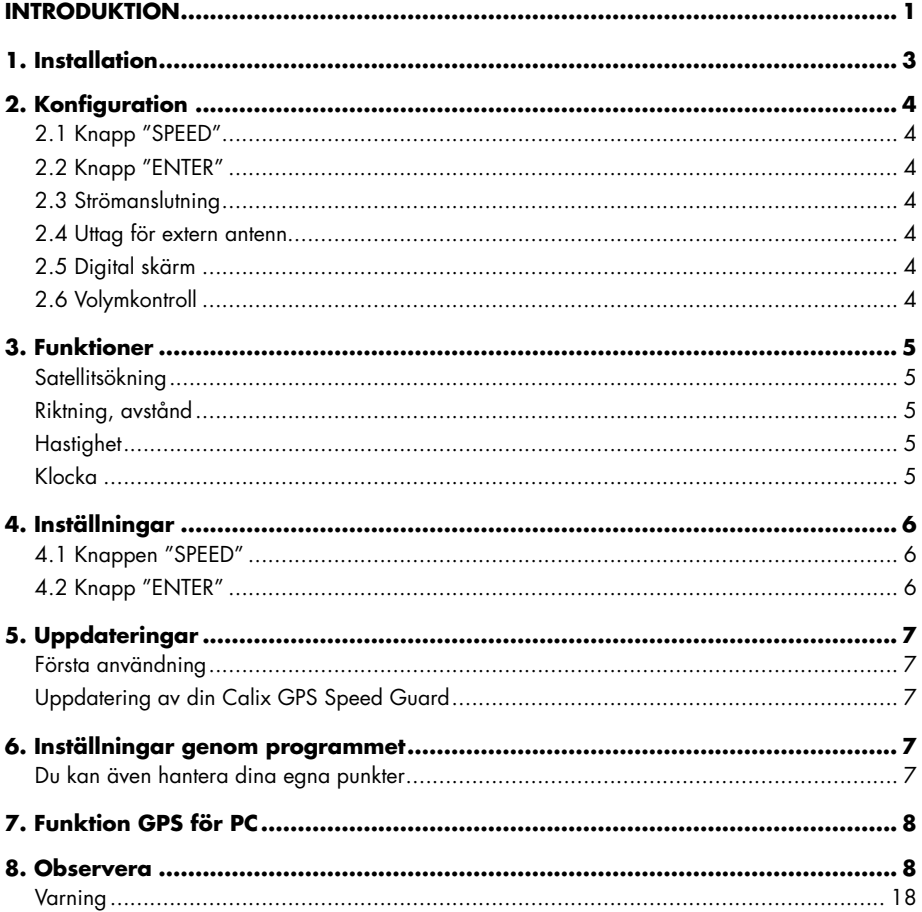

### 1 Installation

- Försiktighetsåtgärder när du installerar Calix GPS Speed Guard i en bil.
	- För att garantera bästa möjliga mottagning av satellitsignalerna, installera Calix GPS Speed Guard på instrumentbrädan, så nära mitten av vindrutan och dess bas som möjligt.
	- Försäkra dig om att du har fäst den korrekt, så horisontellt som möjligt, och att den integre rade antennen är korrekt orienterad.

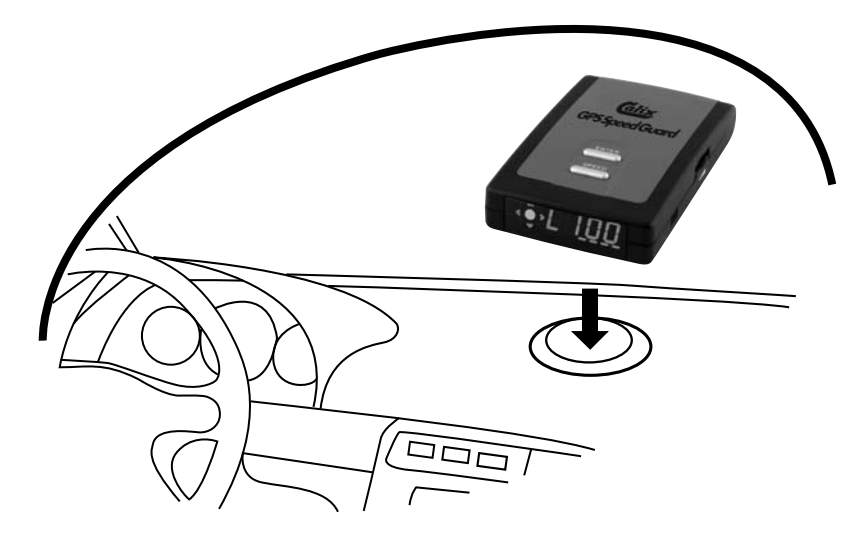

*Installation i bil.*

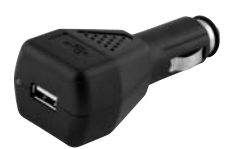

Koppla cigarettändaradaptern i cigarettändaruttaget, anslut USB-uttaget i adaptern (eller på PC:n för uppdateringar) och andra delen av sladden i din Calix GPS Speed Guard.

• För bilar försedda med en atermisk vindruta krävs en extern antenn (tillval) för god satellitmottagning.

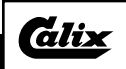

### 2 Konfiguration

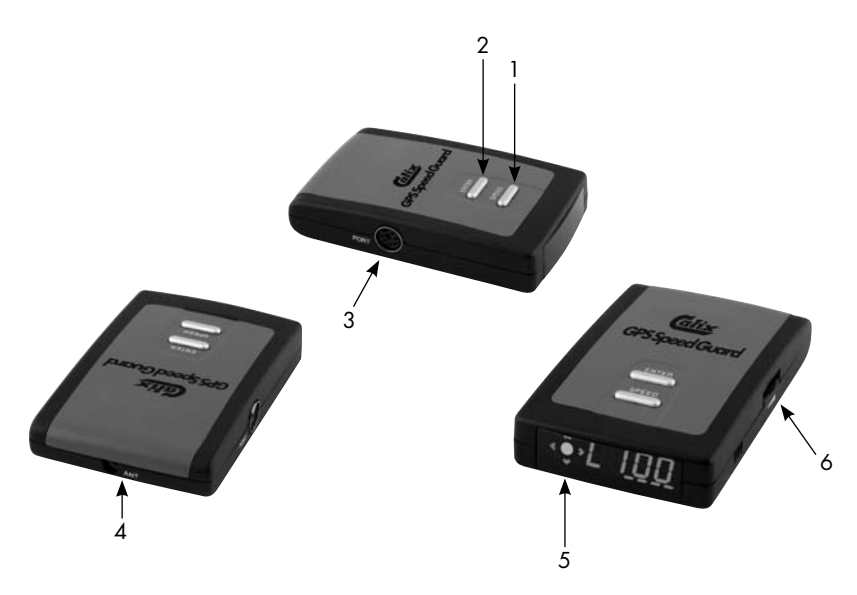

- 2.1 Knapp "SPEED". "Till/Från-funktion hastighetsgräns": Användaren kan när som helst aktivera funktionen hastighetsgräns genom att trycka på knappen "SPEED". Hastigheten som då visas på skärmen blir den nya hastighetsgränsen för varnaren (t ex 90 i display, visas L 90 ). Ett ytterligare tryck tar bort hastighetsgränsen (t ex 90, visas i display d90, d=Delete) och avslutar funktionen hastighetsgräns.
- 2.2 Knapp "ENTER". "Minne Skapa/Radera": Användaren kan skapa sina egna riskzoner.
- 2.3 Strömanslutning och uppdatering (serie USB).

#### 2.4 Uttag för extern antenn (tillbehör).

#### 2.5 Digital skärm.

Visar hastigheten och bilens körriktning. När du närmar dig en riskzon visas också den tillåtna hastigheten och ledlampor i samband med den resterande sträckan.

#### 2.6 Volymkontroll.

### 3 Funktioner

### Satellitsökning

När du har kopplat Calix GPS Speed Guard-varnaren till ström försörjningen kommer uppdateringsversionen att visas på skärmen. Till exempel; "7024" betyder att den sista uppdate ringen gjordes 2007 ("7"), under februari månad ("02"), i den fjärde veckan av månaden ("4"). Calix GPS Speed Guard kom mer eventuellt att visa antalet satelliter den tar emot. Till exempel; "SA-1" betyder att den tar emot 1 satellit. Inom kort hörs en ljudsignal som indikerar att satellitsökningen är avslutad och att varnaren är synkroniserad med GPS-nätet. När bilen står stilla visas klockslaget. Du snabbar på synkronisationen av satelliterna genom att inte förflytta ditt fordon medan satellitsökningen pågår.

### Riktning, avstånd

I närheten av en riskzon visas bilens körriktning genom att det blinkar på skärmen. Det resterande avståndet till riskzonen är symboliserat med ledlampor som minskar progressivt.

På den vänstra sidan i displayen finns en pil som ändrar riktning när du kör. När pilen pekar rakt upp så innebär detta att du kör i nordlig riktning, rakt ned = sydlig rikning. Pilen pekar åt höger = östlig riktning och pilen åt vänster = västlig riktning.

### **Hastighet**

I närheten av en riskzon kommer Calix GPS Speed Guard att varna dig med en ljudsignal. En lång ljudsignal för en konstant risk (automatisk hastighetskamera, Specs\*-zon) eller en kort ljud signal för en tillfällig risk (mobila kontrollzoner, MOB\*). Vid detta tillfälle blinkar den tillåtna hastigheten på skärmen. Dessutom hörs en ljudsignal så länge din hastighet är högre än den tillåtna hastigheten. Skärmen visar "PASS" när du åker ur riskzonen.

För zonerna SPEC\* och MOB\* (beror på i vilket land den används): Den tillåtna hastigheten blinkar omväxlande med orsaken till risken ("nn08" och "SPEC") och ledlamporna blinkar från vänster till höger under hela kontrollsträckan. För att stänga av varningen behöver du endast trycka, samtidigt och kort, på knapparna "SPEED" och "ENTER".

*\*SPECS: Område med kontroll av medelhastigheten av ett fordon mellan två kontrollpunkter med kameror.*

*\*MOB: lång sträcka med mobila kontroller.*

#### Klocka

Tack vare en precis GPS-signal, visas den exakta tiden när bilen står still.

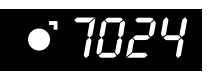

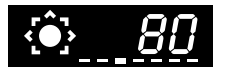

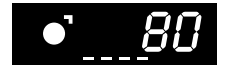

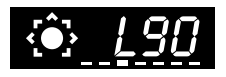

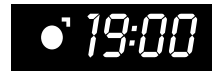

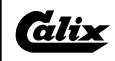

### 4 Inställningar

### 4.1 Knappen "SPEED"

Om du trycker på knappen "SPEED" när skärmen på Calix GPS Speed Guard indikerar till exempel 90 km/h kommer den att visa "L90". Calix GPS Speed Guard kommer också och avge en ljudsignal som indikerar för hög hastighet varje gång du ökar farten och överskrider denna gräns.

För att avbryta funktionen hastighetsgräns behöver du endast trycka en gång till på knappen "SPEED". Meddelandet "d90" indikerar att din hastighetsgräns har raderats. Du kan nu ange en ny hastighetsgräns genom att trycka på "SPEED"-knappen.

### 4.2 Knapp "ENTER": Minne Skapa/Radera

Du kan mata in dina egna farliga zoner eller intressepunkter. Du behöver endast trycka kort på knappen "ENTER".

För att bekräfta skapandet av din nya punkt visar skärmen t ex "U1" (när du matar in din första intressepunkt). Du har två möjligheter om du senare vill radera denna punkt:

När du kör igen till denna punkt och efter det att larmet har startat, tryck kort på knappen "ENTER" tills det bekräftande meddelandet "dELE" visas eller använd funktionen radera med styrprogrammet för egna koordinater.

Genom att trycka en längre stund på knappen "ENTER" raderar du samtliga personliga koordinater och meddelandet "ALdELE" visas på skärmen.

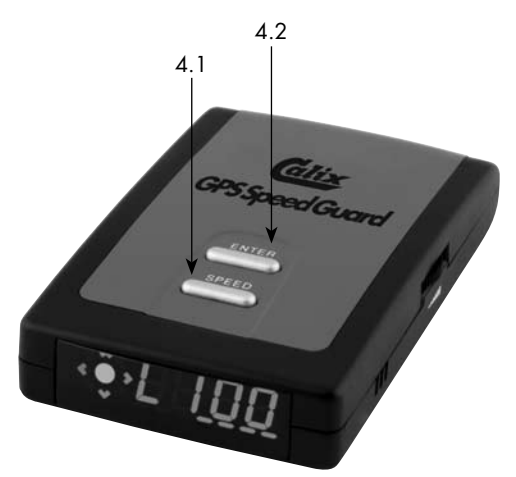

För att kontrollera Calix GPS Speed Guard normala funktion kan du starta en automatisk demonstration genom att trycka på båda knapparna samtidigt i 2 till 3 sekunder. Denna funktion gör att du kan testa alla meddelanden, ljud och skärmuppgifter. För att lämna den automatiska demonstrationen, tryck igen på båda knapparna samtidigt i 2 till 3 sekunder tills ordet "End" kommer upp på skärmen.

### 5 Uppdateringar

För att få ett effektivt skydd med din Calix GPS Speed Guard måste du regelbundet uppdatera dess geografiska databas.

Första användning (\*)

(OBS! Koppla ej in USB-kabeln till datorn förrän du har installerat USB drivrutiner.)

- 1. Koppla upp dig på www.calix.se, gå till GPS Speed Guard och sidan Downloads.
- 2. Ladda ner och installera drivrutinen för USB-kabeln (PL-2303 Driver Installer.exe).
- 3. Ladda ner och installera programmet Calix User Tool. (SpeedGuard\_UserTool\_Setup.exe).
- Dessa filer finns även på medföljande CD-ROM-skiva.

### Uppdatering av din Calix GPS Speed Guard

#### (OBS! Börja alltid med att ansluta kabeln till PC:n och vänta ca 30 sekunder så att datorn hinner hitta USB-kabeln och anslut därefter Calix GPS Speed Guard till kabeln.)

4. Starta programmet Calix User Tool. Vänta medan programmet letar efter GPS-mottagaren. När programmet hittat GPS-mottagaren får du följande meddelande:

### "GPS ansluten!"

- 1. Klicka på Databas uppdatera-fliken.
- 2. Se till att Automatic är ikryssat.
- 3. Tryck därefter på Uppdatera.

 Om du nu är inkopplad på Internet så kommer en ny databas att installeras på din Calix GPS Speed Guard.

4. När databasen har blivit uppdaterad, tryck på OK-rutan. Nu har din Calix GPS Speed Guard blivit uppdaterad. Om du nu inte vill göra några andra inställningar kan du avsluta programmet genom att trycka på avsluta.

#### Om programmet skulle ha problem att koppla upp sig mot Internet för att hämta uppdateringar, så kan du hämta uppdateringsfilen manuellt (map.mob) från www.calix.se. Gör då så här:

5. Starta programmet Calix User Tool. Vänta medan programmet letar efter GPS-mottagaren. När programmet hittat GPS-mottagaren få du följande meddelande:

#### "GPS ansluten!"

- 1. Klicka på Databas uppdatera-fliken.
- 2. Se till att Automatic ej är ikryssat.
- 3. Tryck därefter på Uppdatera.
- 4. Ett nytt fönster öppnas där du skall öppna map.mob. Leta upp filen som du laddat ned från www.calix.se, markera filen och tryck sedan öppna.
- 5. Nu kommer programmet att uppdatera din Calix GPS Speed Guard.
- 6. När databasen har blivit uppdaterad, tryck på OK rutan. Nu har din Calix GPS Speed Guard blivit uppdaterad.
- 7. Om du nu inte vill göra några andra inställningar så kan du avsluta programmet genom att trycka på avsluta.

### 6 Inställningar genom programmet

### Du kan även hantera dina egna punkter

Du kan lagra dina egna punkter med hjälp av knappen "ENTER" som är placerad ovanpå din Calix GPS Speed Guard. Men du kan även med hjälp av programmet exportera, radera eller lägga till nya punkter från filer i CSV-format eller manuellt i den lilla tavlan som är integrerad i användarprogrammet.

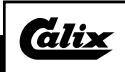

### 7 Funktion GPS för PC

Calix GPS Speed Guard är även en GPS-kompatibel NMEA 0183 v3.0 och WGS84 som kan kopplas till vilken PC som helst med USB Comport.

För att koppla den till en PC, använd kabeln USB/PS2, som är standard för uppdatering.

Du fortsätter att köra säkert tack vare att varningsfunktionerna i din Calix GPS Speed Guard förblir aktiva.

### 8 Observera

#### Varning

Innan användning, var vänlig läs igenom följande information:

- Denna varnare är ett hjälpsystem vid körning. Den tar emot signaler från GPS-satelliterna. Den räknar ut din bils position och hastighet samt avståndet mellan dig och en eventuell riskzon för att automatiskt kunna varna dig för denna närvaro.
- Den kan inte fungera tillfredsställande i en källare, tunnel eller annan zon som inte har korrekt mottagning av GPS-signalerna. Till följd av detta kan inte Calix GPS Speed Guard informera dig om närvaron av en farlig zon direkt efter en tunnelutgång eller i en zon med dålig mottagning. Vi rekommenderar att köra försiktigt i dessa områden.
- Strömförsörjningen är från 12 till 24 Volt.
- Undvik stötar, att tappa den i marken, fukt och salt samt eld och all frätande vätska. Du ska aldrig försöka öppna den, plocka isär eller laga den, använda den i andra situationer än de som beskrivs i denna manual eller omvandla den till ett annat syfte. Om dessa anvisningar inte respekteras upphävs garantin.
- Calix GPS Speed Guard kan i vissa fall ge falska alarm. Om du kör parallellt och närmare än 100 meter från en väg som är sparad som riskzon, kan din Calix GPS Speed Guard utsända en varning angående risken på vägen intill.
- Syftet med Calix GPS Speed Guard är att hjälpa dig öka din säkerhet på vägarna. Vi tar inte ansvar för händelser som resulteras av att du inte har respekterat lagar och regler i trafiken samt allmänna försiktighetsregler.
- Calix med samarbetande företag uppdaterar och kontrollerar databasen regelbundet. Dock kan vi inte garantera att alla hastighetskameror finns med i databasen då det kan före komma förändringar samt att nätet av hastighetskameror byggs ut.

Calix GPS Speed Guard är en trafiksäkerhetsprodukt som skall hjälpa fordonsförare att köra trafiksäkert. Att hålla rätt hastighet är just en del av trafiksäkerheten. Vid användande av Calix GPS Speed Guard är det föraren som har ansvaret för att gällande hastighet hålls.

Vare sig tillverkare, importör eller återförsäljare av Calix GPS Speed Guard tar ansvar för eventuella fortkörningsböter som förare kan få.

- Denna produkts industriella äganderätt, kortet (hårdvaran), programmen (mjukvaran), designen och all fakta, tillhör företaget GPS Venture LLC och/ eller hans leverantörer. Olaglig kopiering eller utlämnanden är straffbelagt enligt lagen.
- Denna elekroniska produkt ska inte kastas bland hushållsavfall. För att garantera en korrekt avfallshantering av denna produkt, var vänlig följ hänvisningarna i de lokala avfallsförordningarna. På detta vis, hjälper du till att skydda och värna om naturen.

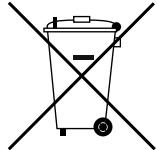

Svenska

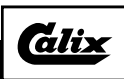

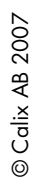

**Edix**